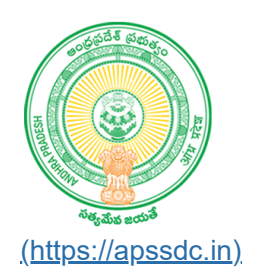

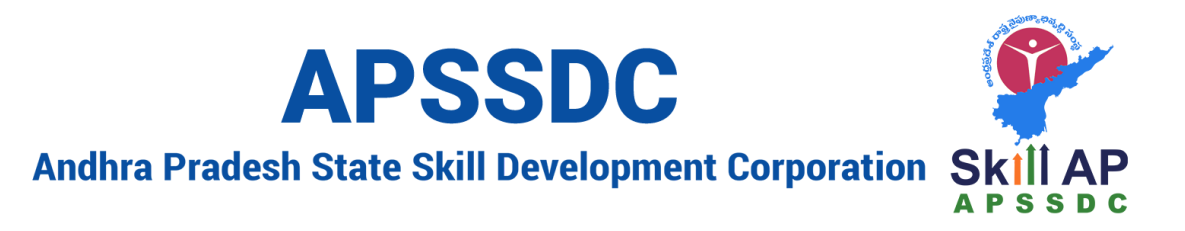

# **Data Visualization using Matplotlib**

# **Recap**

- Pandas
	- Series
	- **DataFrame**
- Importing the Data/ Export the data
- Cleaning of Data
	- **Handling Missing Data** 
		- isna, dropna, fillna
	- **Duplicates** 
		- isduplicated, drop\_duplicates
	- **Cutliers**
- Statisticals/mathematical analysis
- Data Visualization

# **Day Objectives**

- Data viz. using Python
- Tools for Data Viz.
- History of Matplotlib
- Different plots
	- **Line plot**
	- Scatter Plot
	- **Histogram**
	- **Bar Graph**
	- **Box plot**
	- Pie Chart

# **Data viz.**

Finding the insights from the data

# **Tools for Data viz.**

- MS PowerBI
- Tableau
- MS Excel/ GSheets
- Datalab -> GCP
- SAS

# **Programming**

- Python -> matplotlib, seaborn, plotly (OS, Entriprize), Bokeh, geoplotlib)
- R-Programming -> ggplot
- JSV,

# **Data Visualization using Matplotlib**

- John D. Hunter -> Neurobioligist -> Matlab -> Matplotlib
- It is classified into 3 layers
	- Backend Layer
	- Artist layer
	- Scripting layer
		- pyplot

# In [1]:  $\blacksquare$

1

**import** matplotlib

#### In  $[2]$ :

| matplotlib. version 1

#### Out[2]:

'3.2.2'

#### In [3]:  $\blacksquare$

```
from matplotlib import pyplot as plt
1
 import matplotlib.pyplot as plt
2
```
#### In [5]:  $\blacksquare$

```
1 \vert print(plt.__doc__) \vert
```
`matplotlib.pyplot` is a state-based interface to matplotlib. It provides a MATLAB-like way of plotting.

pyplot is mainly intended for interactive plots and simple cases of programmatic plot generation::

```
 import numpy as np
 import matplotlib.pyplot as plt
x = np.arange(0, 5, 0.1)
```

```
y = np.size(x) plt.plot(x, y)
```
The object-oriented API is recommended for more complex plots.

# **Line Plot**

In  $[6]$ :

**import** numpy **as** np 1

#### In  $[7]$ :

```
1 \mid x = np.arange(1, 55)2 y = x ** 2
```
# In  $[8]$ :

```
plt.plot(x, y)
  plt.show()
1
2
```
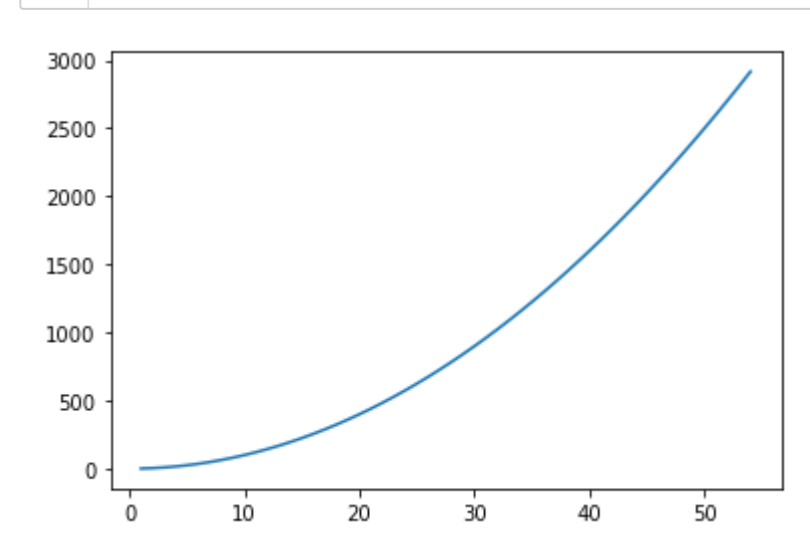

# In [10]:  $\blacksquare$

x **=** np.arange(**-**55, 55)  $y = x * 2$ plt.plot(x, y) 1 2 3 4

# Out[10]:

[<matplotlib.lines.Line2D at 0x23547b8f610>]

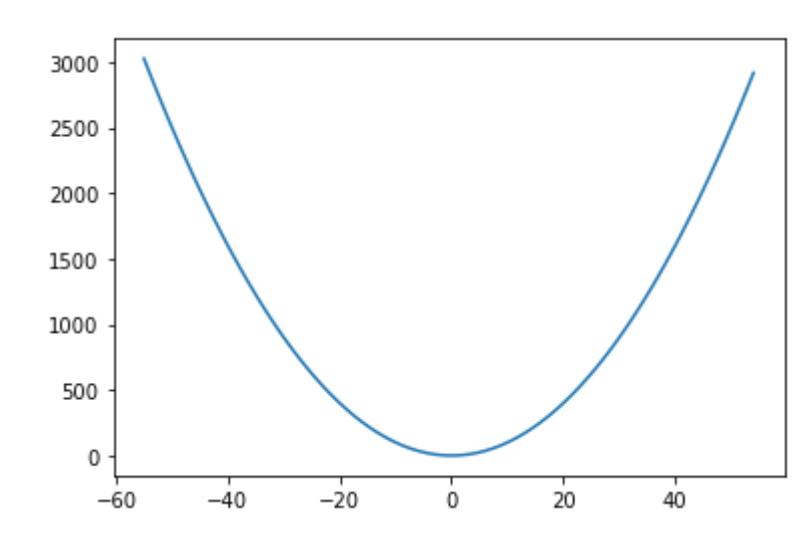

```
In [11]:
```

```
1 \mid x = [1, 2, 3, 4, 5]y = [4,2,6,1,8]
2
4 \mid \text{plt.plot}(x, y)3
```
# Out[11]:

[<matplotlib.lines.Line2D at 0x23547cfc490>]

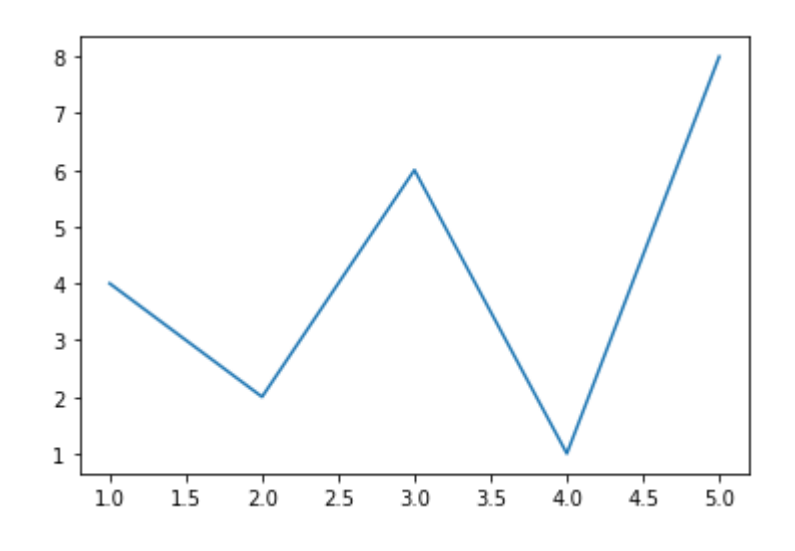

# **Applications**

- Stock Market -> price w.r.to time
- Temp
- ECG -> Pulse
- Sales

# In  $[12]$ :

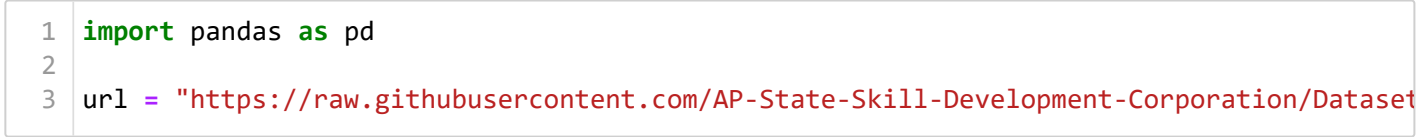

```
In [13]:
```

```
df = pd.read_csv(url)
1
4 \mid \mathsf{df}. \mathsf{head}()2
3
```
# Out[13]:

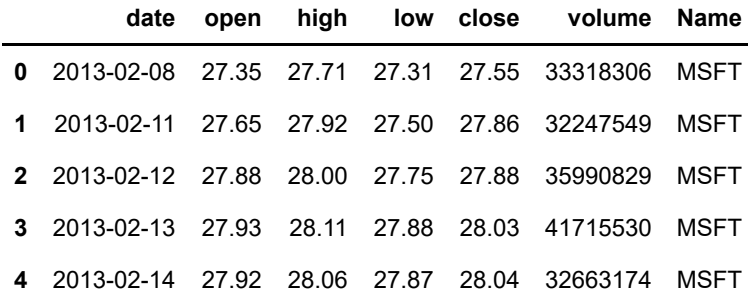

#### In [14]:  $\blacksquare$

 $1 \mid$ df.shape

# Out[14]:

# (1259, 7)

#### In  $[16]$ :

```
plt.figure(figsize = (25, 10)) #w, h
1
df1 = df.head(60)
3
plt.plot(df1['date'], df1['open'])
6
  plt.show()
2
4
5
7
```
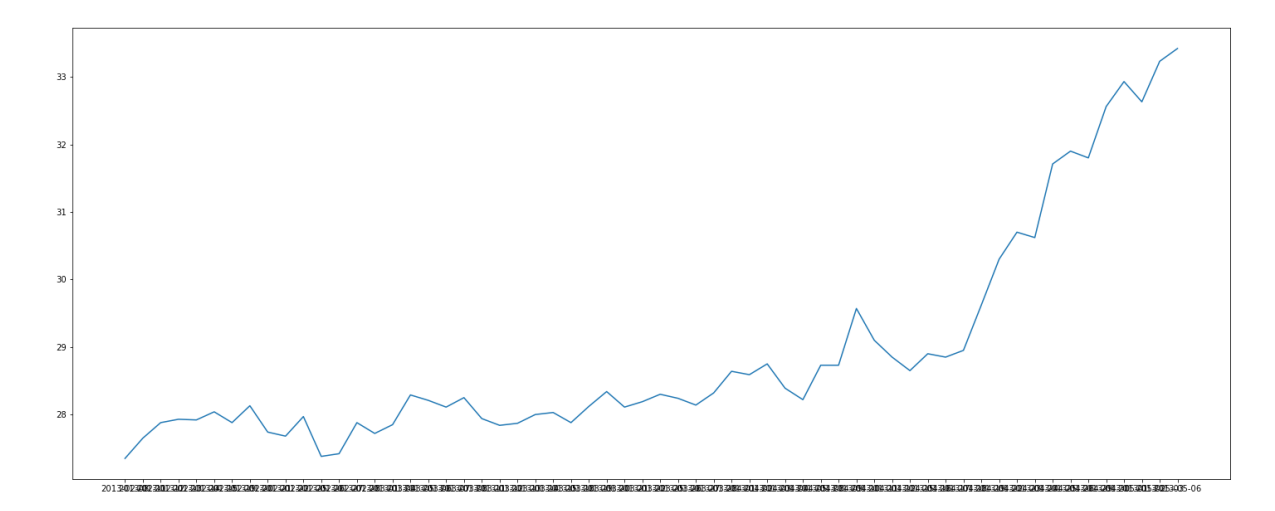

```
In [17]:
```

```
123456789
      plt
.figure
(figsize
= (25, 10)) #w, h
 \sqrt{2}df1
= df
.head
(60
)
 \mathcal{A}% _{T}=\mathcal{A}_{T}\!\left( a,b\right) ,\mathcal{A}_{T}=\mathcal{A}_{T}\!\left( a,b\right) ,5
      plt
.plot
(df1
['date'], df1
['open'])
 7\,plt
.xlabel
('Date'
)
 8\,plt
.ylabel
("Opening Price of MSFT Stock"
)
 9<sup>1</sup>plt
.title
("Date vs Open Price"
)
10
11 | plt.show()
```
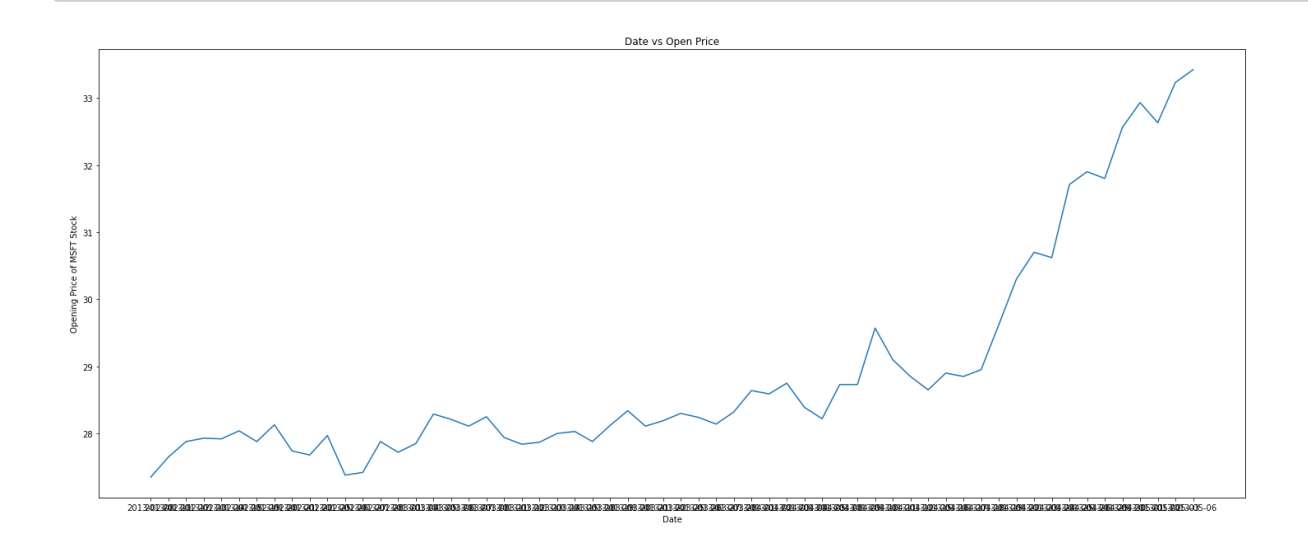

```
In [20]:
```

```
1\,123456789
      plt
.figure
(figsize
= (25, 10)) #w, h
 \overline{2}df1
= df
.head
(60
)
 \mathcal{A}% _{T}=\mathcal{A}_{T}\!\left( a,b\right) ,\mathcal{A}_{T}=\mathcal{A}_{T}\!\left( a,b\right) ,5
 6
      plt
.plot
(df1
['date'], df1
['open'])
 7\overline{ }plt
.xlabel
('Date'
)
 8
      plt
.ylabel
("Opening Price of MSFT Stock"
)
 \mathcal{G}plt
.title
("Date vs Open Price"
)
10
11
      plt
.xticks
(df1
['date'], rotation
=90
)
12
13 |plt.show()
```
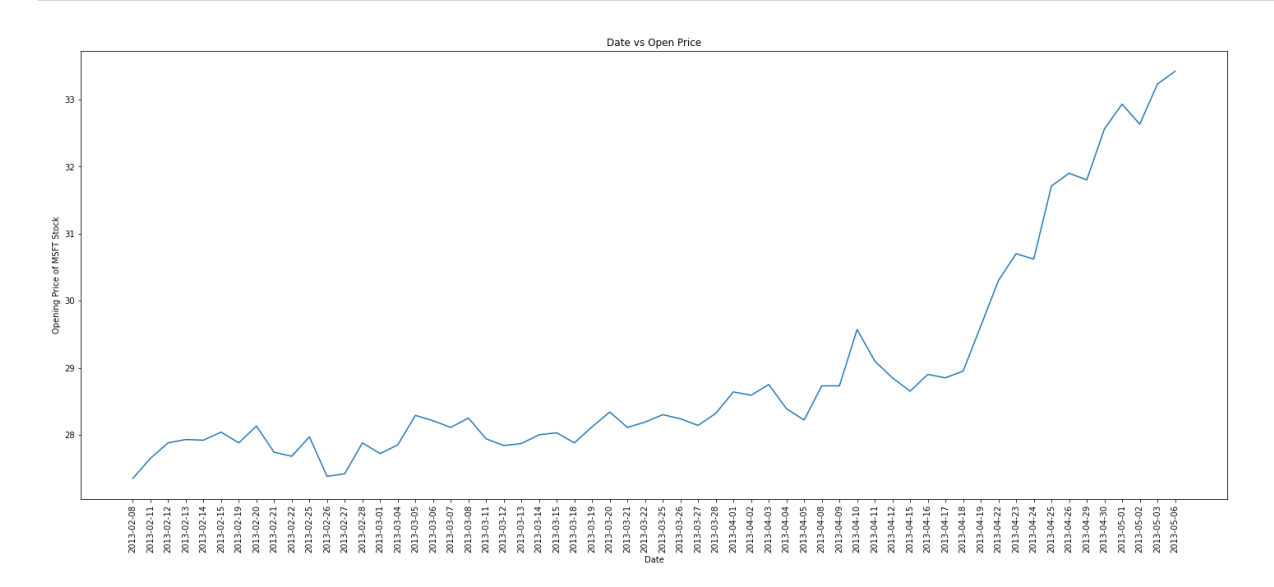

In  $[24]$ :

```
x = np.arange(-55, 55)
  plt.plot(x, x ** 2)
  plt.plot(x, x ** 3)
  plt.xlabel("x")
  plt.ylabel("Y = f(x)")plt.title("Y = F(X)")1
2
3
4
5
6
7
8
```
# Out[24]:

Text(0.5, 1.0, 'Y =  $F(X)'$ )

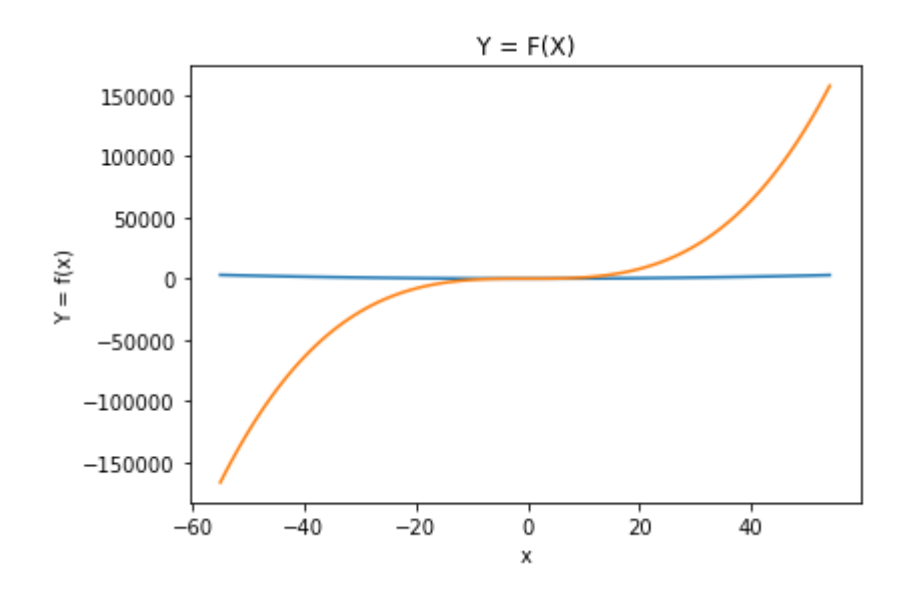

#### In [25]:  $\blacksquare$

r

help(plt.plot) 1

Help on function plot in module matplotlib.pyplot:

```
plot(*args, scalex=True, scaley=True, data=None, **kwargs)
    Plot y versus x as lines and/or markers.
```
Call signatures::

 plot([x], y, [fmt], \*, data=None, \*\*kwargs)  $plot([x], y, [fmt], [x2], y2, [fmt2], ..., **kwargs)$ 

The coordinates of the points or line nodes are given by  $*x*, *y*.$ 

 The optional parameter \*fmt\* is a convenient way for defining basic formatting like color, marker and linestyle. It's a shortcut string notation described in the \*Notes\* section below.

```
\Rightarrow \Rightarrow plot(x, y) # plot x and y using default line style and colo
\Rightarrow \Rightarrow plot(x, y, 'bo') # plot x and v using blue circle markers
```
In [27]:

```
1 x = np.arange(-5, 10)<br>
2<br>
3<br>
plt.plot(x, x ** 2, c<br>
5 plt.plot(x, x ** 3, c<br>
6 plt.xlabel("x")<br>
7 plt.ylabel("Y = f(x)")<br>
8 plt.title("Y = F(X)")<br>
0ut[27]:<br>
Text(0.5, 1.0, 'Y = F(X)')
         plt
.plot
(
x, 
x **
2, 
c
= 'black', marker
= '>'
)
         plt
.plot
(
x, 
x **
3, 
c
= '#00ff00', marker
= '*'
)
         plt
.xlabel
("x"
)
         plt.ylabel("Y = f(x)")plt.title("Y = F(X)")12345678
```
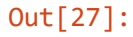

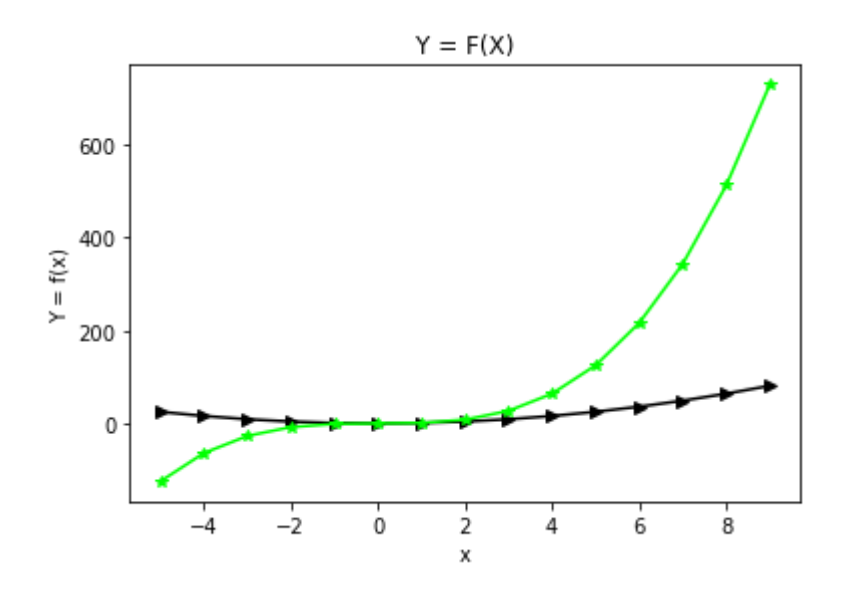

In  $[28]$ :

```
x = np.arange(-5, 10)
1
   plt.plot(x, x ** 2, c = 'black', marker = '>', linestyle = '-.')
   plt.plot(x, x ** 3, c = '#00ff00', marker = '*')
6 |plt.xlabel("x")
   plt.ylabel("Y = f(x)")plt.title("Y = F(X)")2
3
4
5
7
8
```
# Out[28]:

Text(0.5, 1.0, 'Y =  $F(X)'$ )

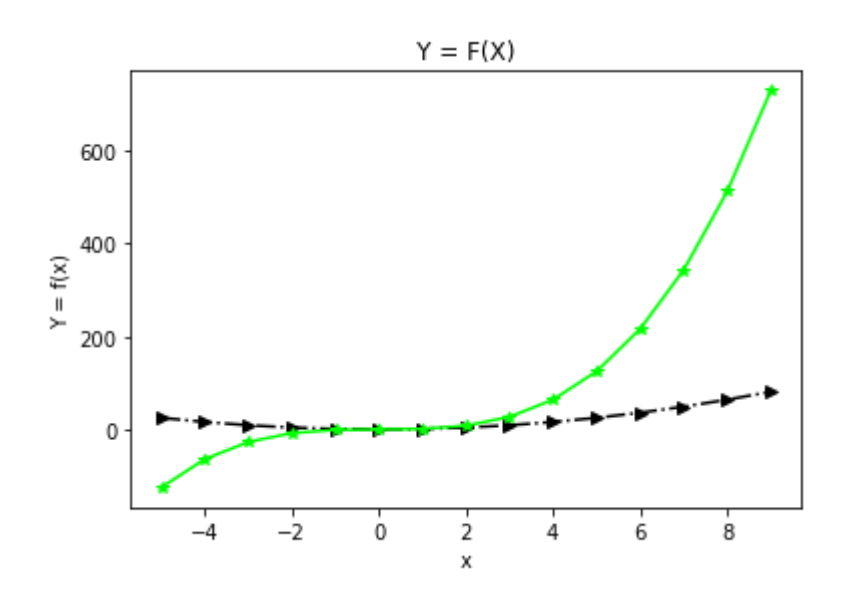

In  $[29]$ :

```
x = np.arange(-5, 10)
   plt.plot(x, x ** 2, c = 'black', marker = '>', linestyle = '-.')
   plt.plot(x, x ** 3, c = '#00ff00', marker = '*')
   plt.xlabel("x")
   plt.ylabel("Y = f(x)")plt.title("Y = F(X)")plt.legend([Y = X ** 2', 'Y = X ** 3'])
plt.show()
111
2
 3
4
5
6
7
8
9
10
```
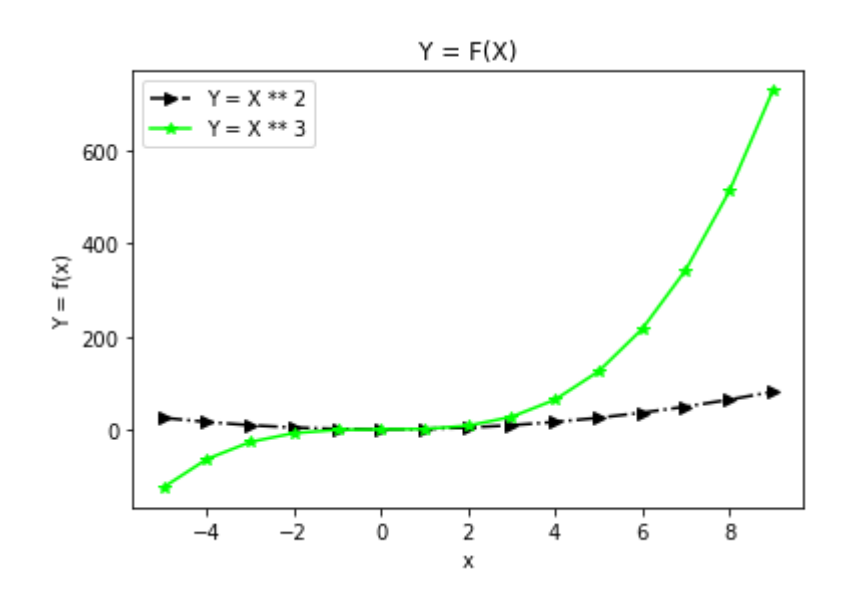

In [38]:

x **=** np.arange(**-**5, 10)

```
plt.plot(x, x ** 2, c = 'black', marker = '>', linestyle = '-.')
plt.plot(x, x ** 3, c = '#00ff00', marker = '*')
plt.xlabel("x")
plt.ylabel("Y = f(x)")plt.title("Y = F(X)")plt.legend([Y = X ** 2', 'Y = X ** 3'], loc = 'upper center')plt.text(1,1, "(1,1)")
plt.text(5, 25, "(5, 25)")
plt.grid()
#plt.axis("off")
plt.show()
```
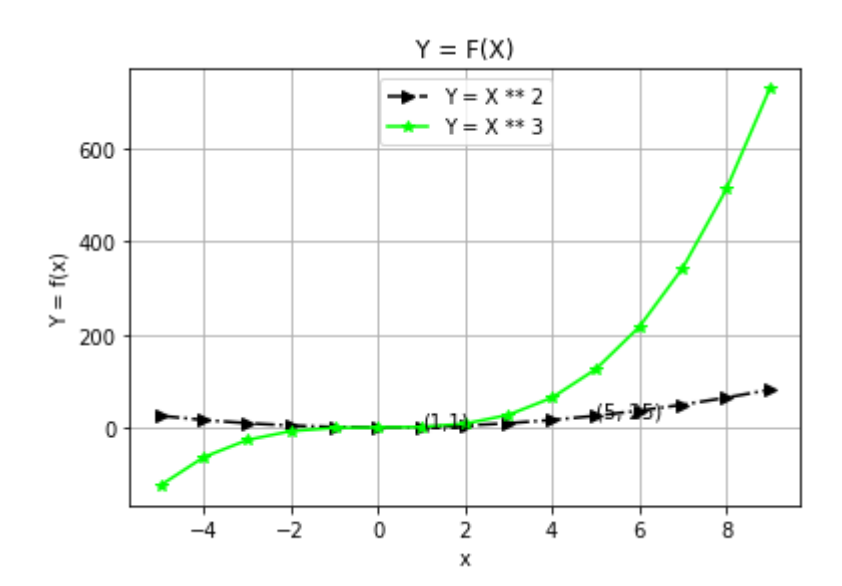

# **Scatter Plot**

identifying the relationship between two features

- $+ve$
- $\bullet$  -ve
- neutral

# **Vectorization**

# In [78]:

```
1 \times = [1, 2, 3, 4, 5]y = np.array([2,4,6,8,10])
2
y2 = -y
3
y3 = [5,5,5,5,5]
4
```
In  $[43]$ :

```
plt.scatter(x, y)
1
plt.show()
2
```
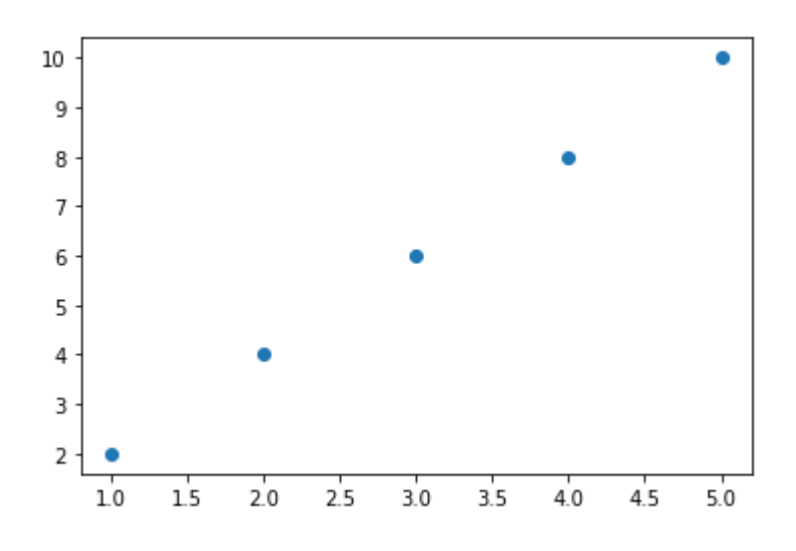

# In  $[45]$ :

plt.scatter(x, y2) plt.show()

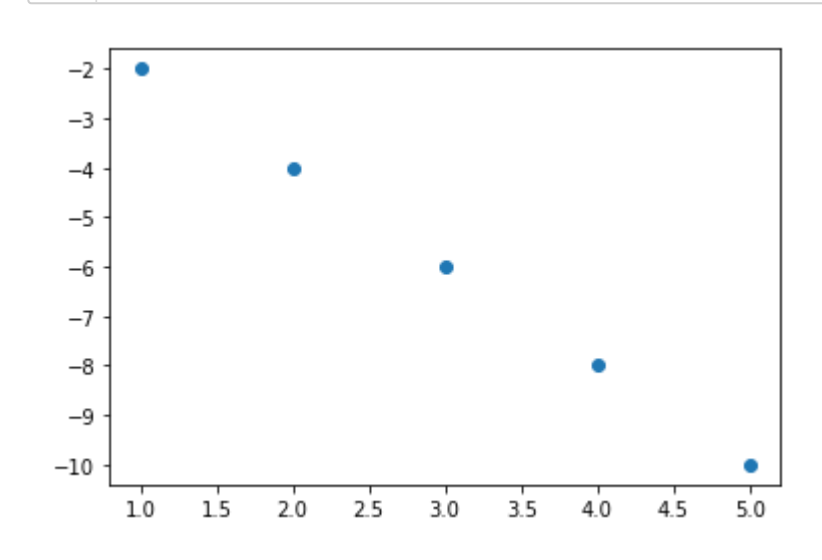

```
In [46]:
```

```
plt.scatter(x, y3)
1
```
plt.show() 2

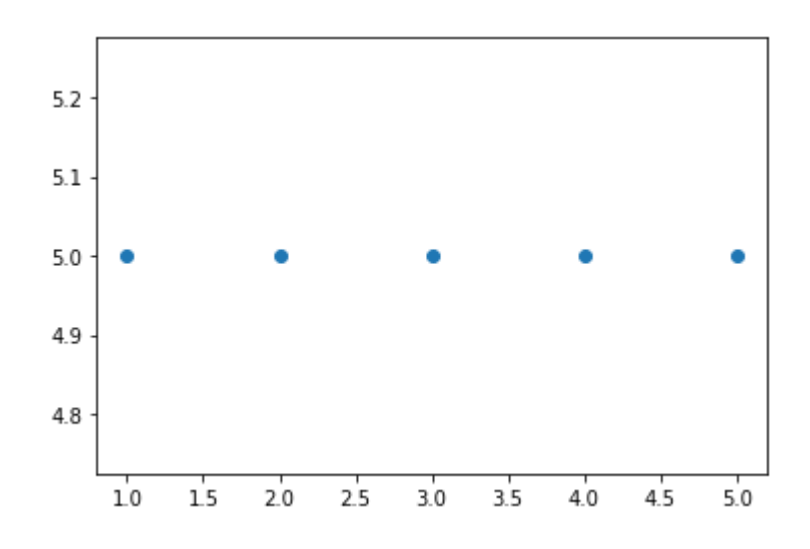

# In  $[48]$ :

help(plt.scatter) 1

Help on function scatter in module matplotlib.pyplot:

```
scatter(x, y, s=None, c=None, marker=None, cmap=None, norm=None, vmin=Non
e, vmax=None, alpha=None, linewidths=None, verts=<deprecated parameter>, e
dgecolors=None, *, plotnonfinite=False, data=None, **kwargs)
     A scatter plot of *y* vs. *x* with varying marker size and/or color.
     Parameters
     ----------
     x, y : scalar or array-like, shape (n, )
         The data positions.
     s : scalar or array-like, shape (n, ), optional
         The marker size in points**2.
         Default is ``rcParams['lines.markersize'] ** 2``.
     c : array-like or list of colors or color, optional
         The marker colors. Possible values:
```

```
In [79]:
```

```
plt.figure(figsize=(10, 7))
1
   plt.scatter(x, y, marker = '>', c = ['b', 'r', 'g', 'black', '#ffaabb'], alpha = 1.0, s
 plt.xlabel("x")
3
 4 \vert plt.ylabel("Y = f(x)")
   plt.title("Y = F(X)")
   plt.legend(['Y = X ** 2'], loc = 'upper center')
    plt.text(1,1, "(1,1)")
    plt.text(5, 2, "(5, 25)")
 plt.grid(color='#aa0000', linestyle='-', linewidth=2)
9
#plt.axis("off")
10
12 |plt.show()
 2
 5
 6
 7
 8
11
```
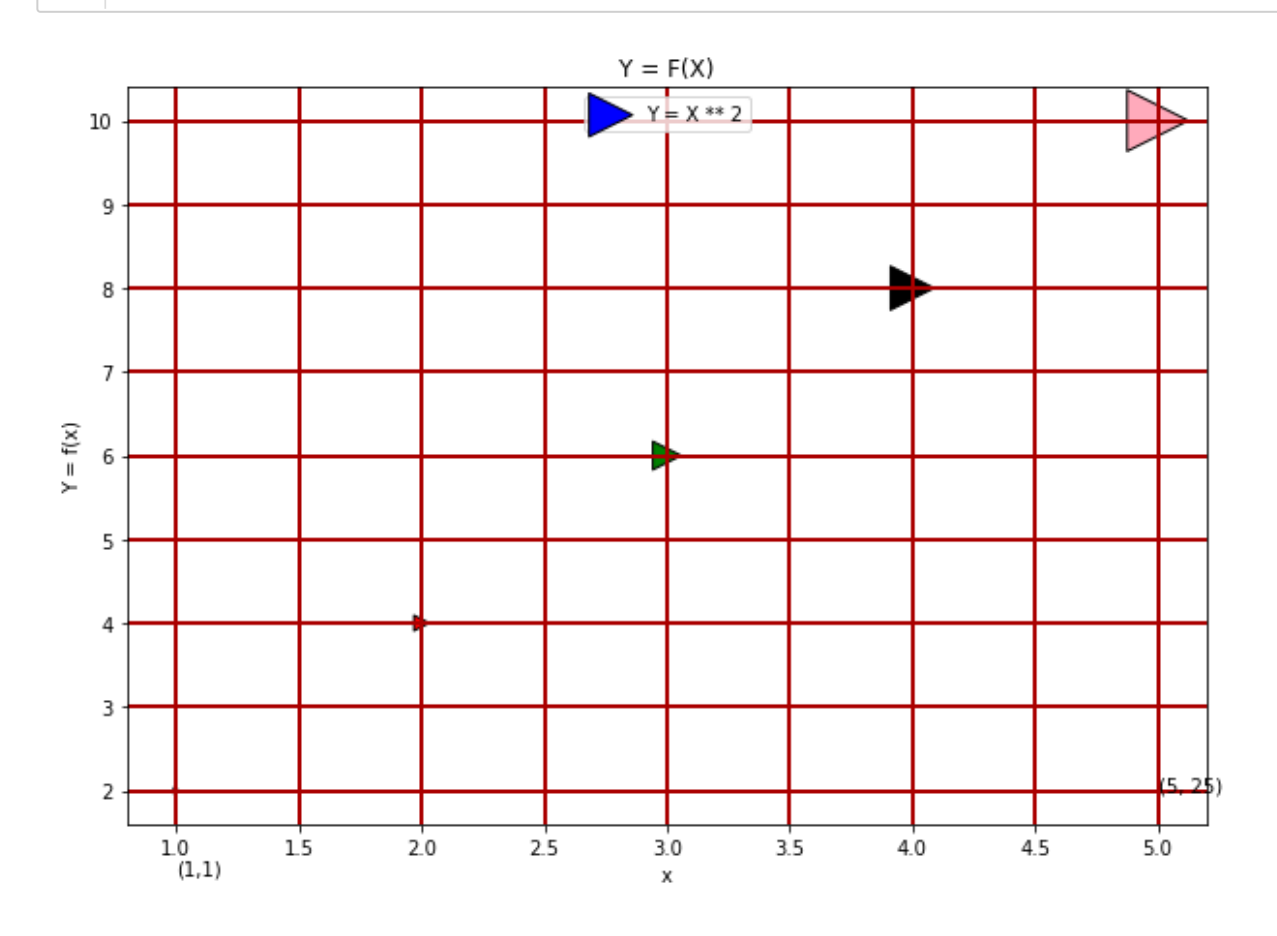

In  $[63]$ :

help(plt.grid) 1

```
co o contra contra contra contra contra contra contra contra contra contra contra contra contra contra contra c
          contains: callable
  dash_capstyle: {'butt', 'round', 'projecting'}
  dash_joinstyle: {'miter', 'round', 'bevel'}
          dashes: sequence of floats (on/off ink in points) or (None, None)
          data: (2, N) array or two 1D arrays
          drawstyle or ds: {'default', 'steps', 'steps-pre', 'steps-mid', 's
teps-post'}, default: 'default'
          figure: `.Figure`
          fillstyle: {'full', 'left', 'right', 'bottom', 'top', 'none'}
          gid: str
         in layout: bool
          label: object
          linestyle or ls: {'-', '--', '-.', ':', '', (offset, on-off-seq),
...}
          linewidth or lw: float
          marker: marker style
          markeredgecolor or mec: color
          markeredgewidth or mew: float
          markerfacecolor or mfc: color
```
# **Bar Graph**

count of the categorical data

#### In  $[73]$ :

```
x = ['m', 'f']
1
y = [55, 75]
2
plt.bar(x, y, color = ['green', 'grey'])
4
plt.text(0, 30, "56 Boys")
53
```
# Out[73]:

```
Text(0, 30, '56 Boys')
```
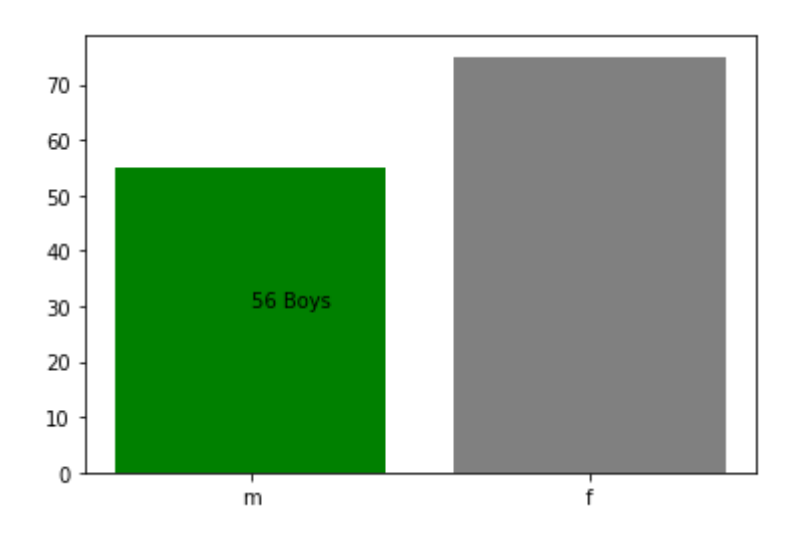

```
In [74]:
```

```
1 help(plt.text)
                                                                                 \DeltaHelp on function text in module matplotlib.pyplot:
text(x, y, s, fontdict=None, withdash=<deprecated parameter>, **kwargs)
    Add text to the axes.
   Add the text *s* to the axes at location *x*, *y* in data coordinates.
    Parameters
    ----------
    x, y : scalars
        The position to place the text. By default, this is in data
        coordinates. The coordinate system can be changed using the
        *transform* parameter.
    s : str
        The text.
    fontdict : dictionary, optional, default: None
        A dictionary to override the default text properties. If fontdict
In [ ]:
 1
```